## Ethernet Connection to the Scale: In Motion Character

Last Modified on 01/09/2023 10:56 am CST

## **Q. How are weights manually entered when using an Ethernet connection in the Grain Scale Interface?**

A. When using an Ethernet connection and weights are to be manually entered with the Handbook 44 requirement enabled, select the *Disallow capture of Invalid / In Motion Weights* option on the *Grain Scale Interface / Setup / Scale Interface Configure* window. Use a character included in every string, such as L (ASCII code 76), for the *Comma Delimited List of Valid Weight Ascii Codes* textbox.

When the*Disallow capture of Invalid / In Motion Weights* option is not selected, the scale interface displays an asterisk (*\**).

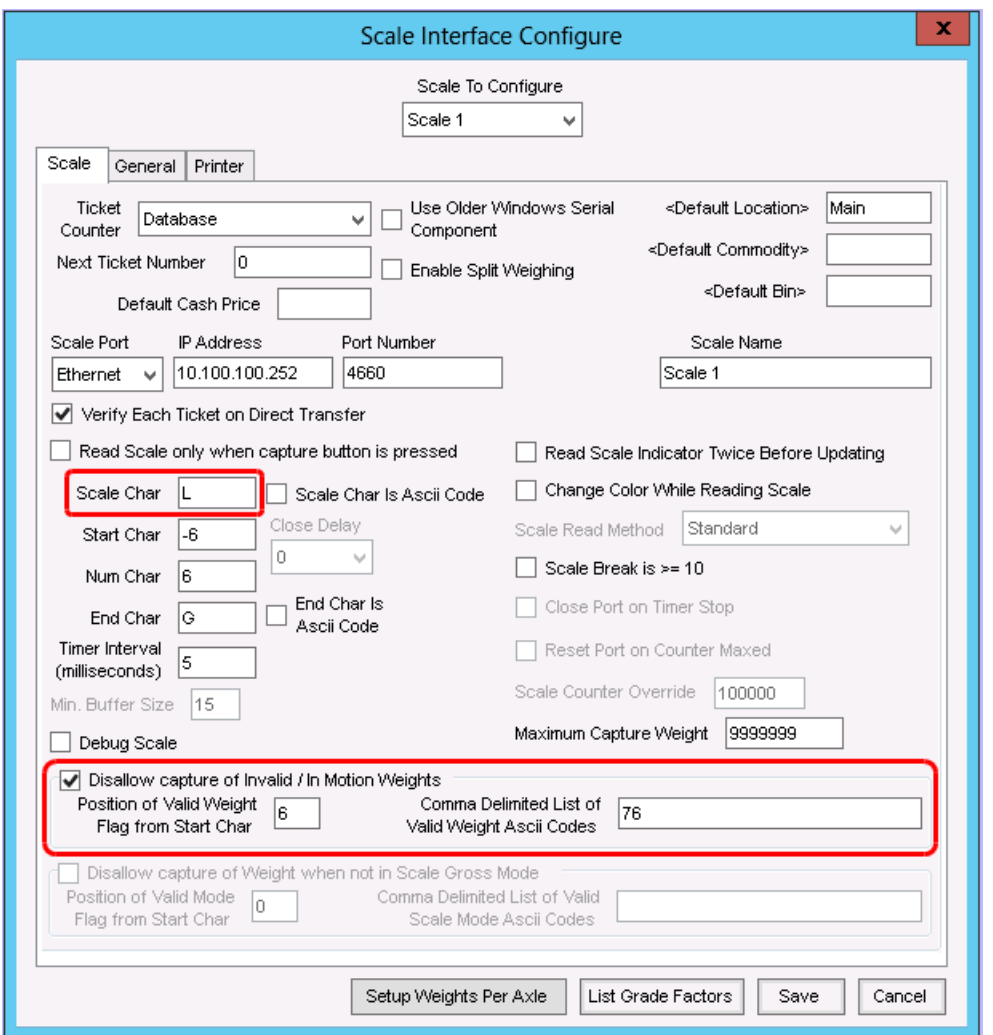

If debugging the scale using the ASCII code, count the number of characters from the*Start Char*to the ASCII code value. Enter that number in the *Position of Valid Weight Flag from Start Char*field.

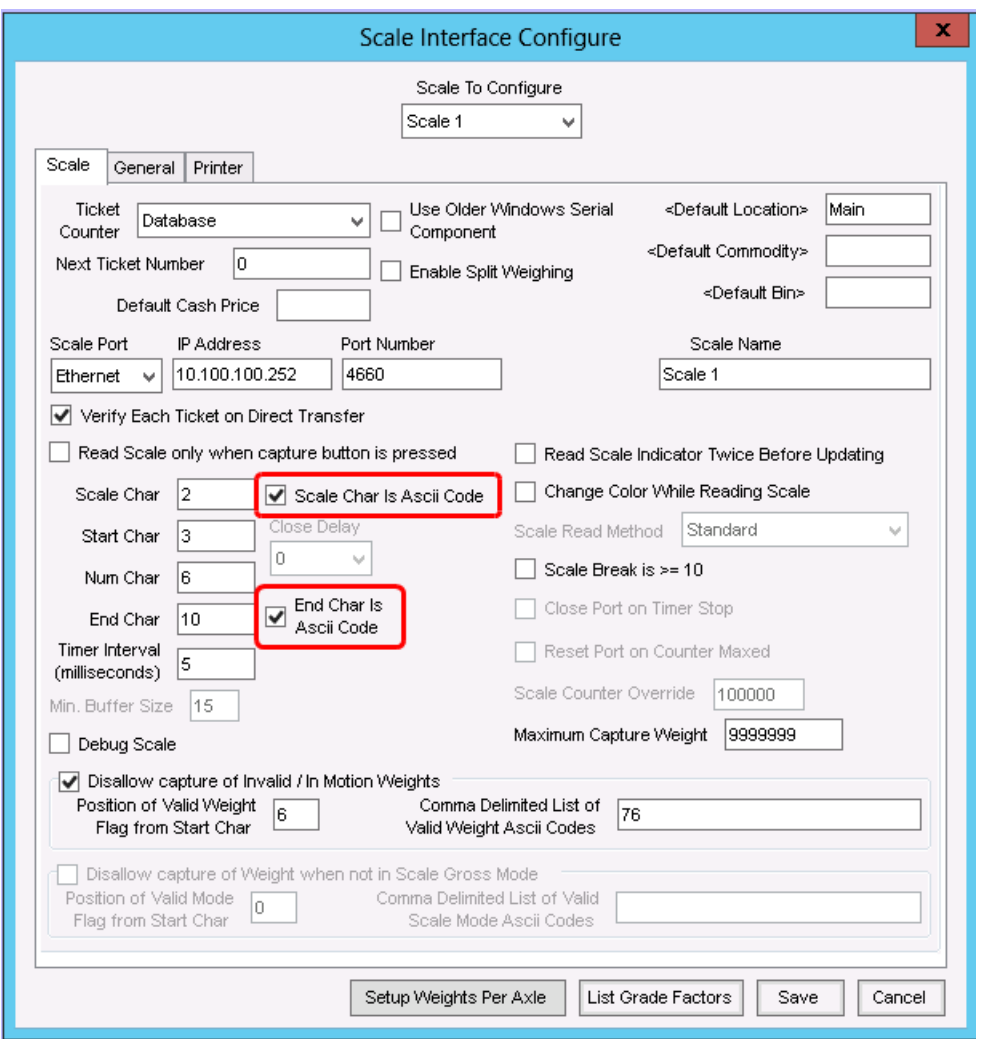

When not using the ASCII code, the*Position of Valid Weight Flag from Start Char* is the same as the *Start Char*.

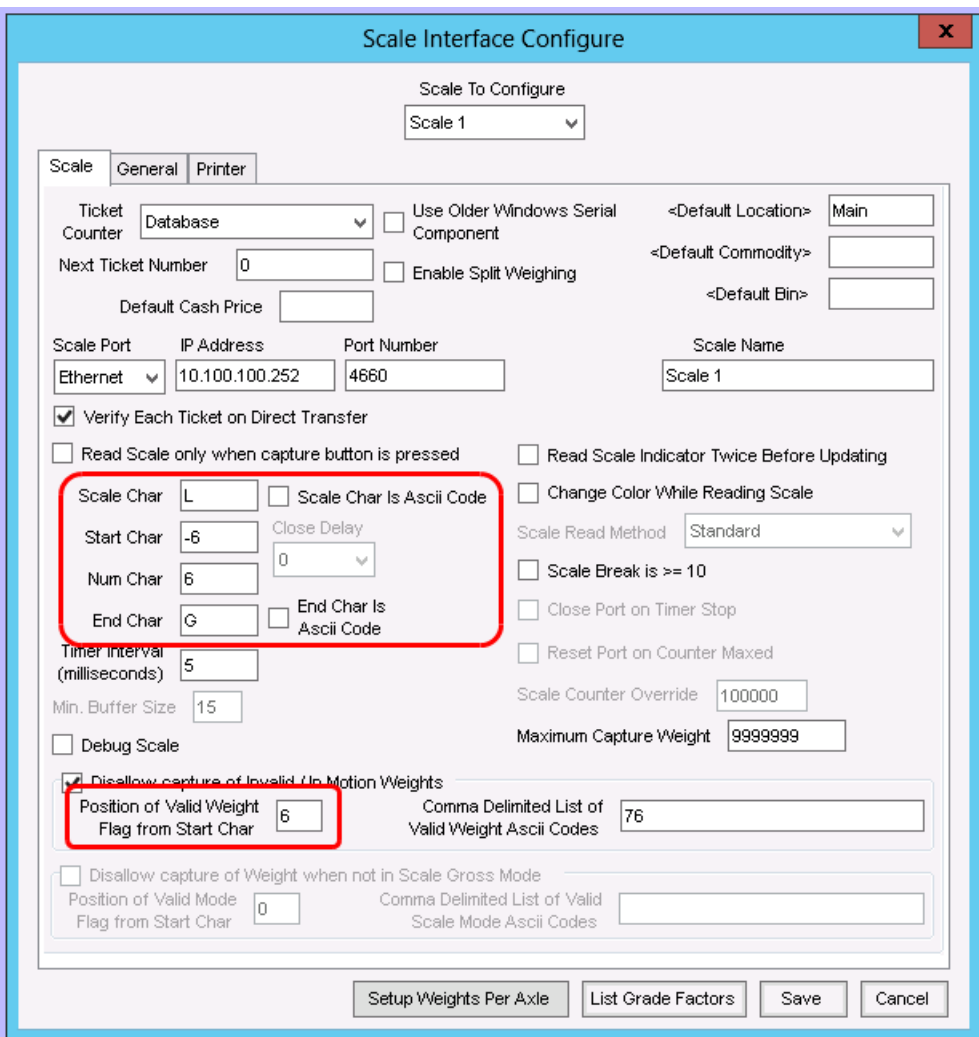